## für CCFAA 28.10.2019

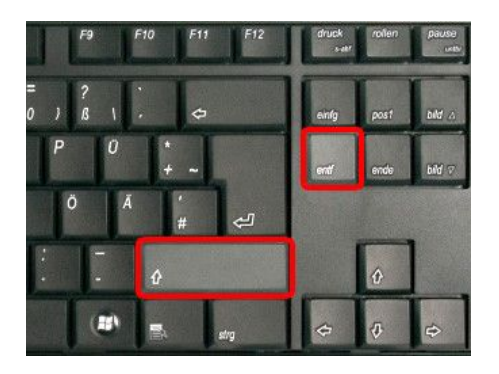

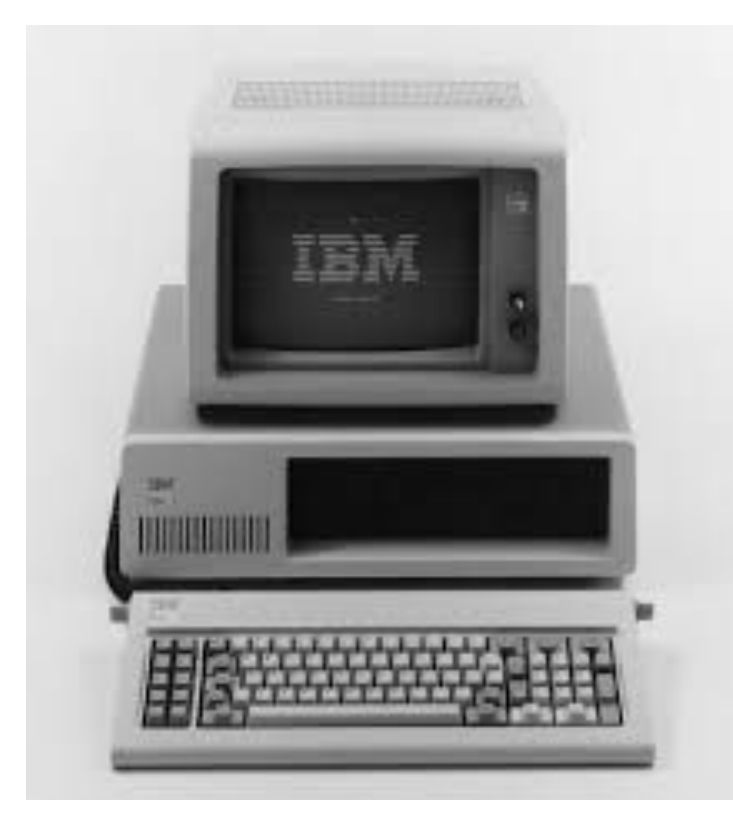

#### /pictures

:\Pictures>dir natenträger in Laufwerk D: ist DATA<br>Volumeseriennummer: 548B-ABF8

Verzeichnis von d:\Pictures

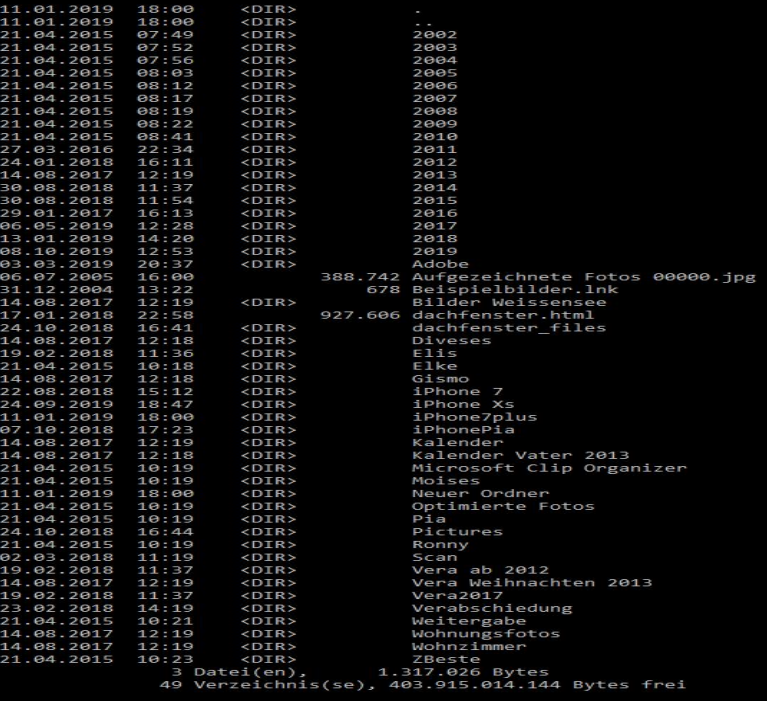

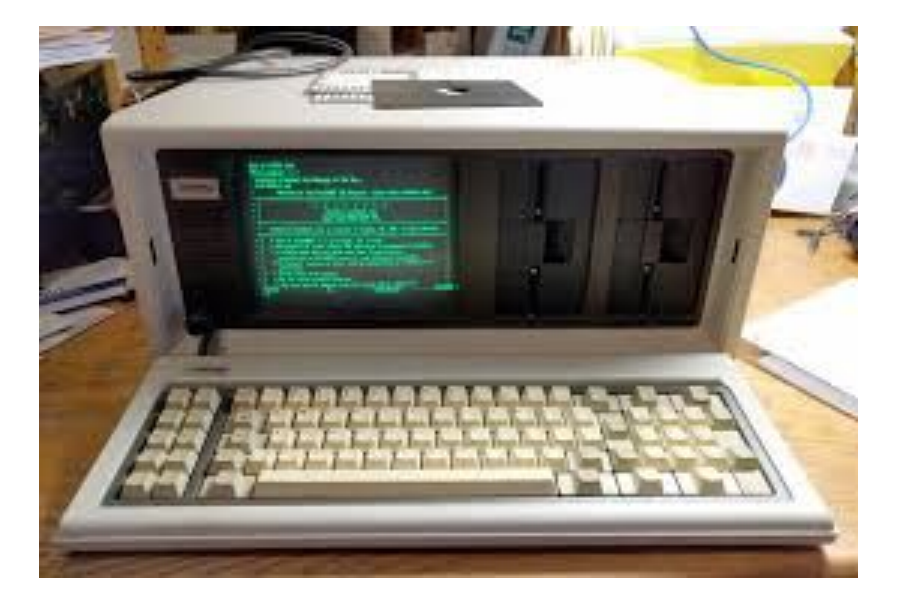

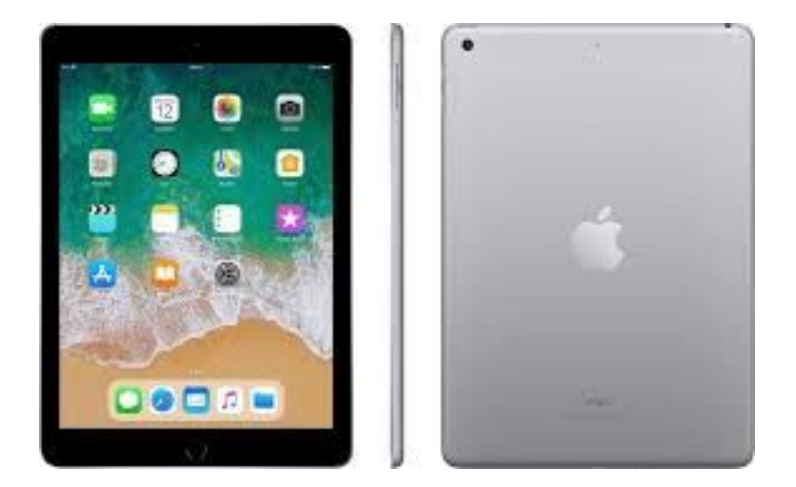

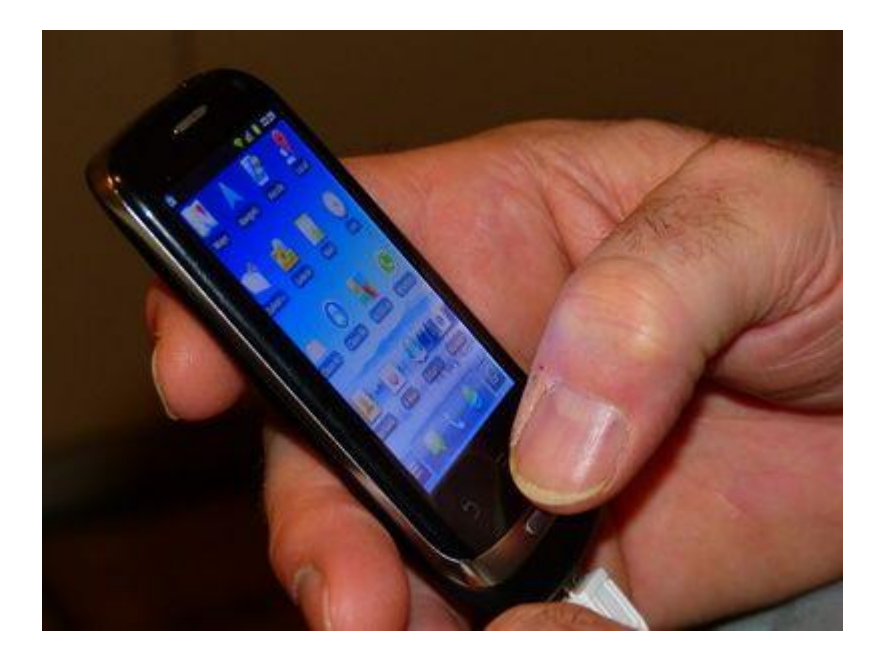

Welche App wurde 2006 während der Fußball WM in Deutschland am meisten genutzt?

- a. Die App mit dem Ticker der Ergebnisse?
- b. Die App mit den lustigsten Fotos von den Spielen?
- c. Die App der Deutschen Bahn?

d.

*Foto: Ute-Mulder@pixelio.de*

# Häufige benutzte Kürzel

- **Strg + c** = kopieren (copy)
- **Strg + v** = einfügen
- **Strg + z** = rückgängig
- **Strg + y** = wiederholen (retry)
- **Strg +**  $x =$  **ausschneiden (extract)**
- $\bullet$  **Strg + a** = alles markieren (all)

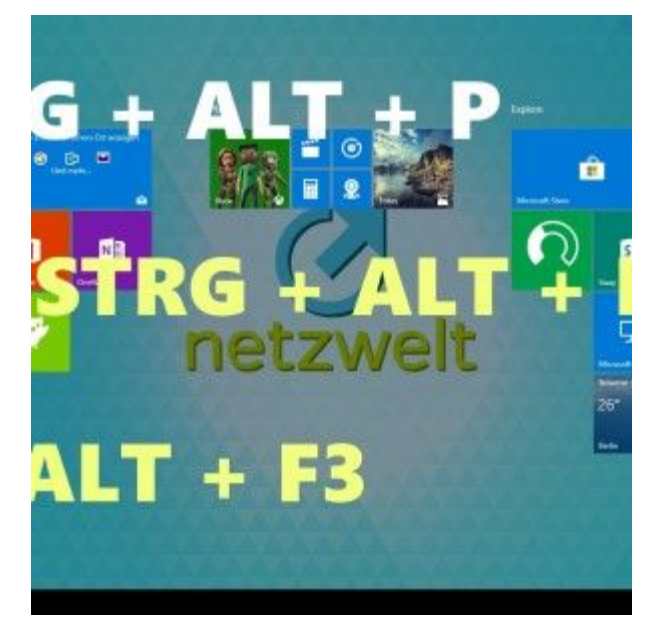

#### Häufige benutzte Kürzel - Explorer

**Strg + t** = neues Tab öffnen (tab)

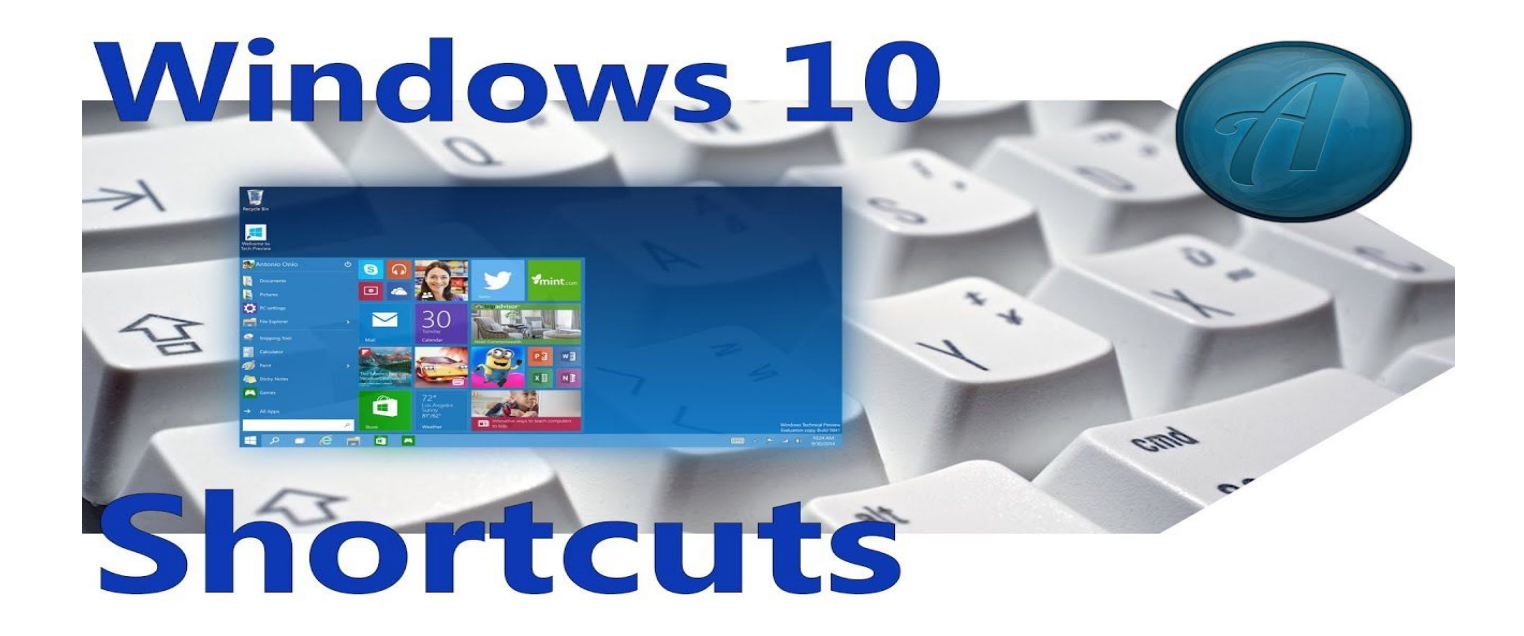

# Häufige benutzte Kürzel - Textverarbeitung

- **Strg + s** = sichert die Seite (save)
- **Strg + b** = ändert markierten Text zu **Fett** (bold)
- **Strg + i** = ändert markierten Text zu *kursiv* (cursiv)
- **Strg + u** = ändert markierten Text zu unterstrichen (underline)
- **Strg + nach links Taste** = stellt Einfügemarke an den Anfang des vorigen **Wortes**
- **Strg + nach unten Taste** = stellt Einfügemarke an den Anfang des nächsten Absatzes
- **Strg + nach oben Taste** = stellt Einfügemarke an den Anfang des vorigen Absatzes

## Häufige benutzte Kürzel - Sonstige

- **ESC** = aktuellen Vorgang unterbrechen
- **Strg + Alt + Entfernen** = Computer neu starten
- **Windows Taste** = zeigt Startmenü an
- **Windows Taste + d** = minimiert alle Fenster oder stellt sie wieder her
- **Windows Taste + e** = öffnet Windows Explorer
- **Windows Taste + f** = zeigt Suchen Dialog an
- **Windows Taste + F1** = zeigt Hilfe Center und Support Center
- **Windows Taste + L** = sperrt PC (lock)
- **Windows Taste + q** = wechselt Benutzer

# Windows mit Tastenkombination herunterfahren

In nur wenigen Schritten können Sie den PC per Tastenkombination ausschalten:

- 1. Drücken Sie auf Ihrem Desktop [Alt]+[F4], um das "Windows herunterfahren"-Dialogfenster zu öffnen.
- 2. In dem Drop-Down-Menü ist dort bereits "Herunterfahren" voreingestellt, daher müssen Sie nur noch [Enter] drücken.
- 3. Tipp: Mit [Alt]+[F4] schließt sich automatisch das Programm, welches Sie gerade nutzen. Drücken Sie also mehrmals diese Kombi, bis Sie auf dem Desktop angelangt sind.

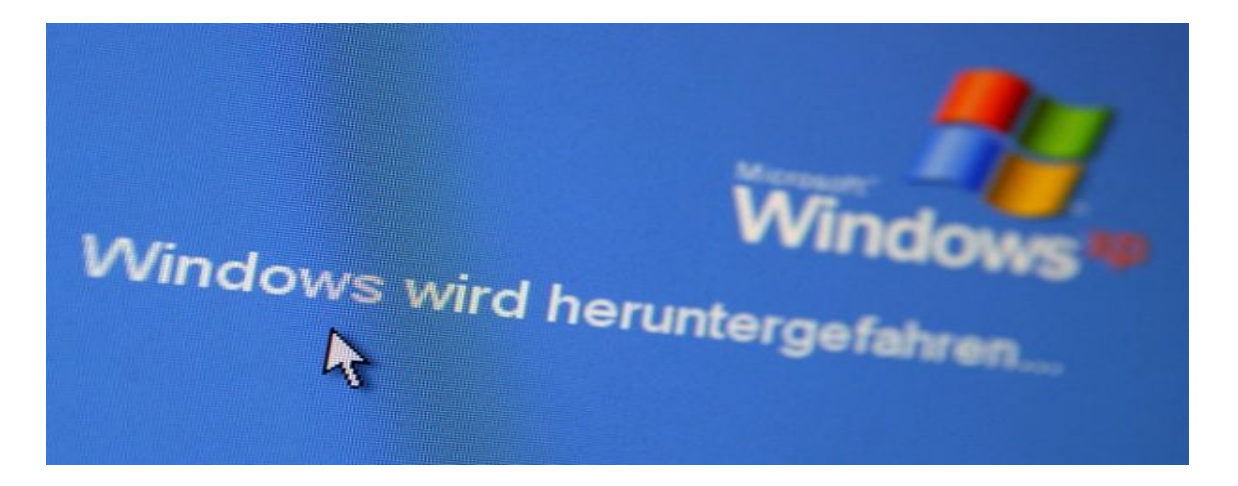

# Einige Links zu diesem Thema

- 1. [https://support.microsoft.com/de-de/help/13805/windows-keyboard-shortcuts-in-apps](https://www.google.com/url?q=https://support.microsoft.com/de-de/help/13805/windows-keyboard-shortcuts-in-apps&sa=D&ust=1572271110446000&usg=AFQjCNH5roC-Ru89PotseyH-vEmnk3o1Gw)
- 2. [https://www.youtube.com/watch?v=TXAQFx3sZT8](https://www.google.com/url?q=https://www.youtube.com/watch?v%3DTXAQFx3sZT8&sa=D&ust=1572271110446000&usg=AFQjCNERaq3RmVD5RTmzHQWBp3BZwc64xw)
- 3. [https://praxistipps.chip.de/windows-10-tastenkombinationen-im-ueberblick\\_38252](https://www.google.com/url?q=https://praxistipps.chip.de/windows-10-tastenkombinationen-im-ueberblick_38252&sa=D&ust=1572271110446000&usg=AFQjCNGNaDw8XYHAXETkiTsX_DW_JGlT6w)
- 4. [https://www.heise.de/ct/artikel/Windows-Tastenkuerzel-103-Shortcuts-im-Ueberblick-3830174.html](https://www.google.com/url?q=https://www.heise.de/ct/artikel/Windows-Tastenkuerzel-103-Shortcuts-im-Ueberblick-3830174.html&sa=D&ust=1572271110447000&usg=AFQjCNE67yKhDWqkkcICwXSdvaGVD6aFlw)
- 5. [https://www.experto.de/praxistipps/die-tricks-der-alten-hasen-dos-eingabeaufforderung-unter-windo](https://www.google.com/url?q=https://www.experto.de/praxistipps/die-tricks-der-alten-hasen-dos-eingabeaufforderung-unter-windows.html&sa=D&ust=1572271110447000&usg=AFQjCNGpPCDpid0gLw0xKwugGXzXVwDeLg) [ws.html](https://www.google.com/url?q=https://www.experto.de/praxistipps/die-tricks-der-alten-hasen-dos-eingabeaufforderung-unter-windows.html&sa=D&ust=1572271110447000&usg=AFQjCNGpPCDpid0gLw0xKwugGXzXVwDeLg)
- 6.